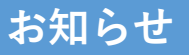

## 記録証明の画像アップロード機能が追加されました。 画像アップロードは JPEG,PNG,PDFに対応しています。 (サイズ合計1MB以下) ファイル名の変更は必要ございません。 ①該当するものにチェック ②画像アップロードにチェックした場合 『ファイルを選択』をクリックし フォルダから画像を選択 または、画像を『ファイルを選択』へ ドラッグ&ドロップする

- ※①拡張子やサイズの変更方法などのパソコン操作に関しましては
	- サポートセンターではお答えできませんので、予めご了承ください。
	- ②画像が3枚以上になる場合は郵送でお送りください。
	- ③記録の証明は、記録証明書・リザルト・陸上競技マガジン等を受け付けています。
	- それぞれ学校名・選手名・エントリー種目・資格種目・記録を記載いただくか、
		- または、該当選手・記録にマーカー等を引いてください。